## **General How to setup Bible parallel mode?**

1- Tap compare icon on the toolbar.

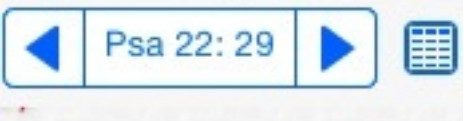

- 2- The Bible tab name will become "Parallel".
- 3- Tap the Parallel tab to open the Parallel bibles selection popup.
- 4- Tap the + to add or remove bibles.
- 5- Tap the Edit to arrange bibles position in parallel mode.

Unique solution ID: #1009 Author: samy Last update: 2013-12-17 14:40